#### **Sun Blade X4-2B Oracle® Solaris**オペ レーティングシステムインストールガイ ド

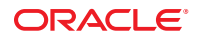

Part No: E50068–01 2013年9月

Copyright © 2013, Oracle and/or its affiliates. All rights reserved.

このソフトウェアおよび関連ドキュメントの使用と開示は、ライセンス契約の制約条件に従うものとし、知的財産に関する法律により保護されて<br>います。ライセンス契約で明示的に許諾されている場合もしくは法律によって認められている場合を除き、形式、手段に関係なく、いかなる部分<br>も使用、複写、複製、翻訳、放送、修正、ライセンス供与、送信、配布、発表、実行、公開または表示することはできません。このソフトウェア<br>のリバース・エンジニアリング、逆アセンブル、

ここに記載された情報は予告なしに変更される場合があります。また、誤りが無いことの保証はいたしかねます。誤りを見つけた場合は、オラク ル社までご連絡ください。

このソフトウェアまたは関連ドキュメントを、米国政府機関もしくは米国政府機関に代わってこのソフトウェアまたは関連ドキュメントをライセ ンスされた者に提供する場合は、次の通知が適用されます。

#### U.S. GOVERNMENT END USERS:

Oracle programs, including any operating system, integrated software, any programs installed on the hardware, and/or documentation, delivered to U.S. Government end users are "commercial computer software" pursuant to the applicable Federal Acquisition Regulation and agency-specific supplemental regulations. As such, use, duplication, disclosure, modification, and adaptation of the programs, including any operating system, integrated software, any programs installed on the hardware, and/or documentation, shall be subject to license terms and license restrictions applicable to the programs. No other rights are granted to the U.S. Government.

このソフトウェアもしくはハードウェアは様々な情報管理アプリケーションでの一般的な使用のために開発されたものです。このソフトウェアも<br>しくはハードウェアは、危険が伴うアプリケーション(人的傷害を発生させる可能性があるアプリケーションを含む)への用途を目的として開発<br>されていません。このソフトウェアもしくはハードウェアを危険が伴うアプリケーションで使用する際、安全に使用するために、適切な安全装 置、バックアップ、冗長性(redundancy)、その他の対策を講じることは使用者の責任となります。このソフトウェアもしくはハードウェアを危<br>険が伴うアプリケーションで使用したことに起因して損害が発生しても、オラクル社およびその関連会社は一切の責任を負いかねます。

OracleおよびJavaはOracle Corporationおよびその関連企業の登録商標です。その他の名称は、それぞれの所有者の商標または登録商標です。

Intel、Intel Xeonは、Intel Corporationの商標または登録商標です。すべてのSPARCの商標はライセンスをもとに使用し、SPARC International, Inc.の 商標または登録商標です。AMD、Opteron、AMDロゴ、AMD Opteronロゴは、Advanced Micro Devices, Inc.の商標または登録商標で す。UNIXは、The Open Groupの登録商標です。

このソフトウェアまたはハードウェア、そしてドキュメントは、第三者のコンテンツ、製品、サービスへのアクセス、あるいはそれらに関する情 報を提供することがあります。オラクル社およびその関連会社は、第三者のコンテンツ、製品、サービスに関して一切の責任を負わず、いかなる 保証もいたしません。オラクル社およびその関連会社は、第三者のコンテンツ、製品、サービスへのアクセスまたは使用によって損失、費用、あ るいは損害が発生しても一切の責任を負いかねます。

# 目次

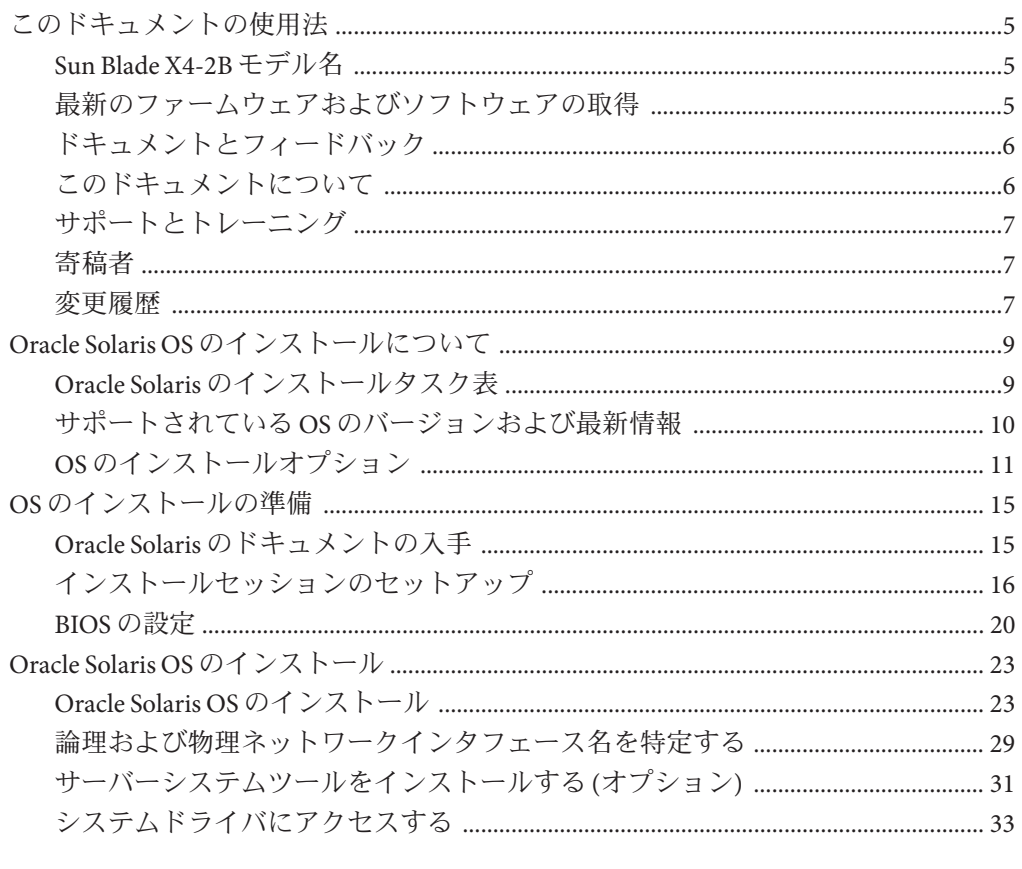

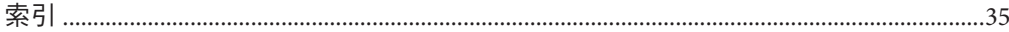

# <span id="page-4-0"></span>このドキュメントの使用法

このセクションでは、システムの最新のファームウェアとソフトウェア、ドキュメ ントとフィードバック、およびドキュメント変更履歴の入手方法を説明します。

- 5ページの「Sun Blade X4-2B モデル名 」
- 5ページの「最新のファームウェアおよびソフトウェアの取得」
- 6[ページの「ドキュメントとフィードバック」](#page-5-0)
- 6[ページの「このドキュメントについて」](#page-5-0)
- 7[ページの「サポートとトレーニング」](#page-6-0)
- 7[ページの「寄稿者」](#page-6-0)
- 7[ページの「変更履歴」](#page-6-0)

### **Sun Blade X4-2B**モデル名

名前は Sun Blade **X4-2B** サーバーモジュールを識別します。

- 1: アルファベットの X は x86 製品を示します。
- 2: 最初の数字4はサーバーの世代を示します。
- 3:2番目の数字2は、プロセッサの数を示します。
- 4: アルファベットの B は、製品がブレードサーバーであることを示します。

## 最新のファームウェアおよびソフトウェアの取得

Oracle x86 サーバー、サーバーモジュール (ブレード)、およびブレードシャーシの ファームウェア、ドライバ、およびその他のハードウェア関連ソフトウェアは、定 期的に更新されています。

最新バージョンは次の 3 つのうちいずれかの方法で入手できます。

- Oracle System Assistant これは、Sun Oracle x86 サーバー用の、出荷時にインス トール済みのオプションです。OSA は必要なすべてのツールとドライバを備えて おり、ほとんどのサーバーに取り付けられている USB ドライブに格納されていま す。
- My Oracle Support <http://support.oracle.com>
- 物理メディアのリクエスト

詳細については、『Sun Blade X4-2B [設置ガイド』の「サーバーファームウェアおよ](http://www.oracle.com/pls/topic/lookup?ctx=E50704&id=SBYIGgnces) [びソフトウェアアップデートの入手」を](http://www.oracle.com/pls/topic/lookup?ctx=E50704&id=SBYIGgnces)参照してください。

## <span id="page-5-0"></span>ドキュメントとフィードバック

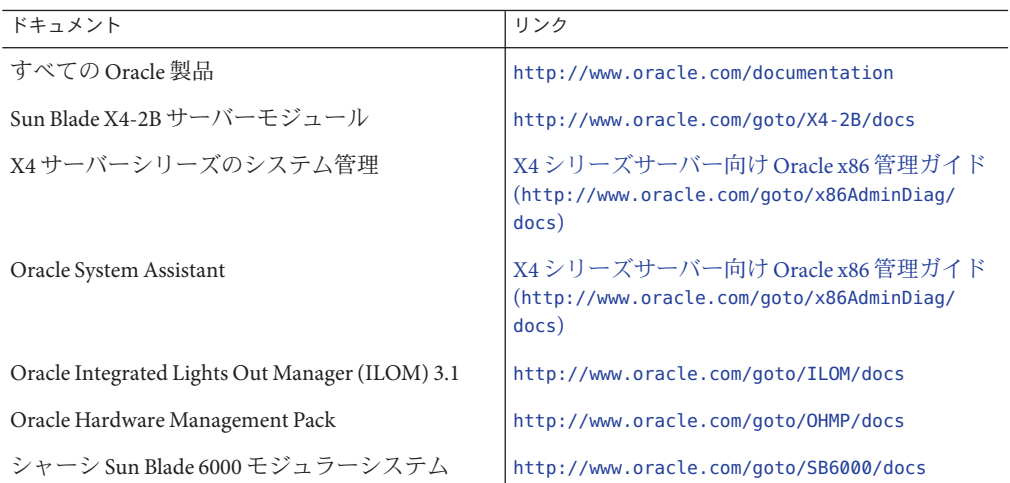

このドキュメントについてのフィードバックは [http://www.oracle.com/goto/](http://www.oracle.com/goto/docfeedback) [docfeedback](http://www.oracle.com/goto/docfeedback) からお寄せください。

### このドキュメントについて

このドキュメントセットは、PDF および HTML の両形式で入手できます。情報はト ピックに基づく形式 (オンラインヘルプと同様) で表示されるため、章、付録、およ びセクション番号は含まれません。

特定のトピック (ハードウェア設置やプロダクトノートなど) に関するすべての情報 が含まれる PDF を生成するには、HTML ページの左上にある PDF ボタンをクリック します。

# <span id="page-6-0"></span>サポートとトレーニング

次の Web サイトに追加のリソースがあります。

- サポート:<http://support.oracle.com>
- トレーニング:<http://education.oracle.com>

## 寄稿者

主著者: Lisa Kuder、Ray Angelo、Mark McGothigan

寄稿者: Mike Ma、Qing-su Hu、Lu Wei、Cynthia Chin-Lee、Michael Tabor、Ralph Woodley

### 変更履歴

次の一覧はこのドキュメントセットのリリース履歴です。

■ 2013 年 9 月初版。

# <span id="page-8-0"></span>Oracle Solaris OSのインストールについて

このセクションでは、インストールプロセスの概要、サポートされている OS の バージョン、およびインストールオプションについて説明します。

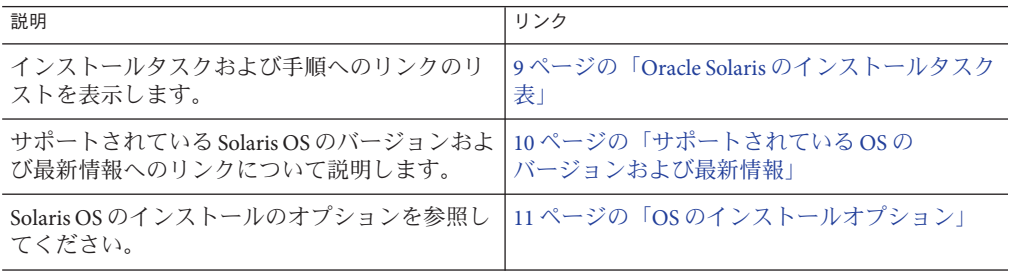

### **Oracle Solaris**のインストールタスク表

次のタスクの表を使用して、Sun Blade X4-2B に Oracle Solaris のサポートされている バージョンをインストールします。

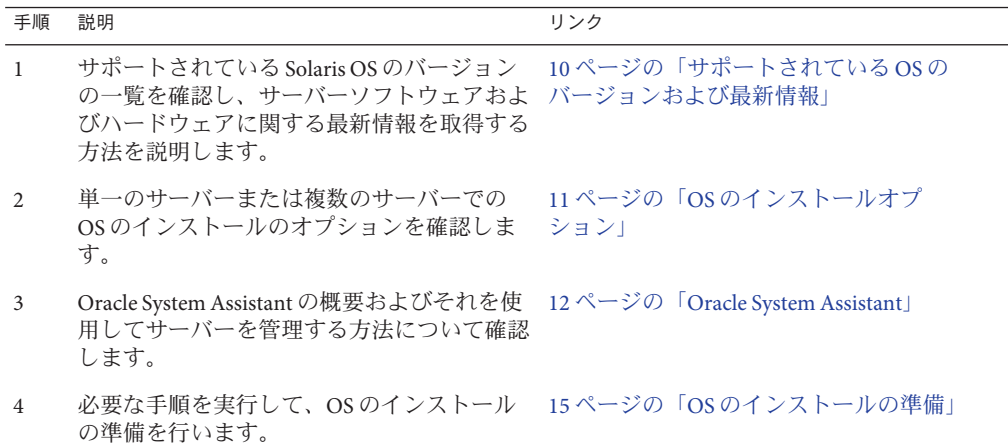

## <span id="page-9-0"></span>サポートされている**OS**のバージョンおよび最新情報

このセクションを使用して、Oracle Solaris オペレーティングシステム (OS) のサ ポートされているバージョンおよび最新のサーバー関連情報を取得する方法につい て学習します:

- 10 ページの「サポートされている Oracle Solaris Operating System のバージョン」
- 10ページの「プロダクトノートの最新情報」

### サポートされている**Oracle Solaris Operating System**のバージョン

このサーバーのリリース時点で、Sun Blade X4-2B サーバーモジュールは次の Oracle Solaris OS のバージョンをサポートします。

- Oracle Solaris 10 1/13
- Oracle Solaris 11.1

サポートされているオペレーティングシステムの最新のリストについては、次を参 照してください。

[https://wikis.oracle.com/](https://wikis.oracle.com/display/SystemsComm/Sun+Blade+Systems+Products#tab:Operating-Systems) [display/SystemsComm/Sun+Blade+Systems+Products#tab:Operating-Systems](https://wikis.oracle.com/display/SystemsComm/Sun+Blade+Systems+Products#tab:Operating-Systems)

関連情報**:** 10 ページの「プロダクトノートの最新情報」

### プロダクトノートの最新情報

サーバーに関する最新情報は、『Sun Server X4-2B プロダクトノート』で保持されて います。『プロダクトノート』ドキュメントには、サーバーの利用可能なファーム ウェア更新およびハードウェアまたはソフトウェアの問題に関する詳細情報が記載 されています。

このドキュメントおよびその他のサーバー関連のドキュメントは、次にある サーバーのドキュメントライブラリでオンラインで入手できます。

[http://www.oracle.com/goto/X4-2B/docs](http://www.oracle.com/goto/X4-2B/docs )

## <span id="page-10-0"></span>**OS**のインストールオプション

OS を単一のサーバーにインストールするか、複数のサーバーにインストールするか を選択できます。このドキュメントの適用範囲は、単一サーバーでの OS のインス トールです。次の表に、これら 2 つのインストールオプションに関する情報を示し ます。

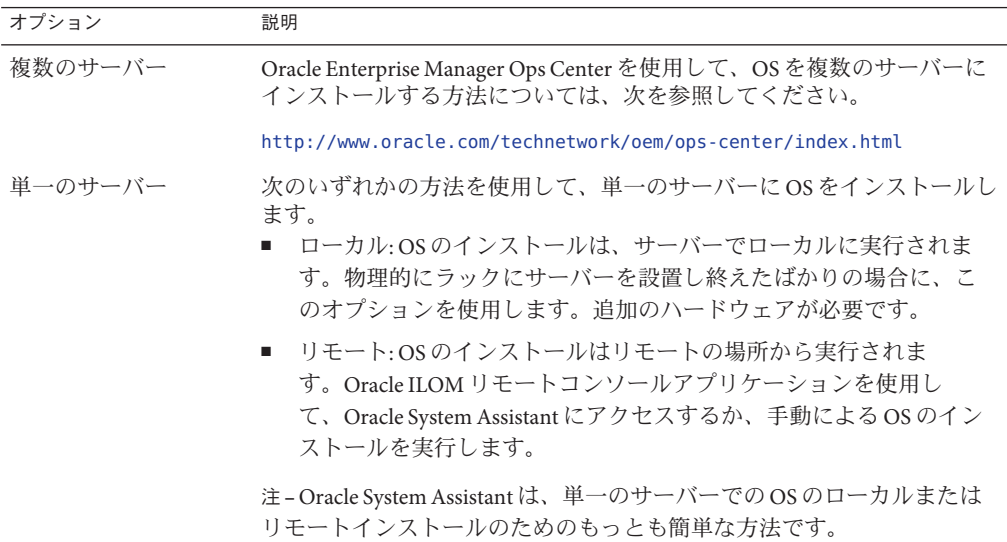

関連情報:

■ 11 ページの「単一サーバーへのインストール方法」

## 単一サーバーへのインストール方法

Oracle Solaris インストールメディアの配布方法を選択します。次の情報を使用し て、ローカルかリモートのどちらの OS のインストールがニーズにもっとも適してい るかを判断します。

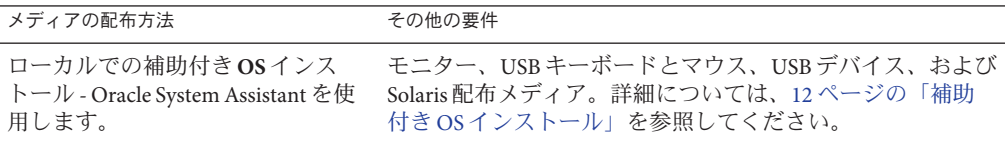

<span id="page-11-0"></span>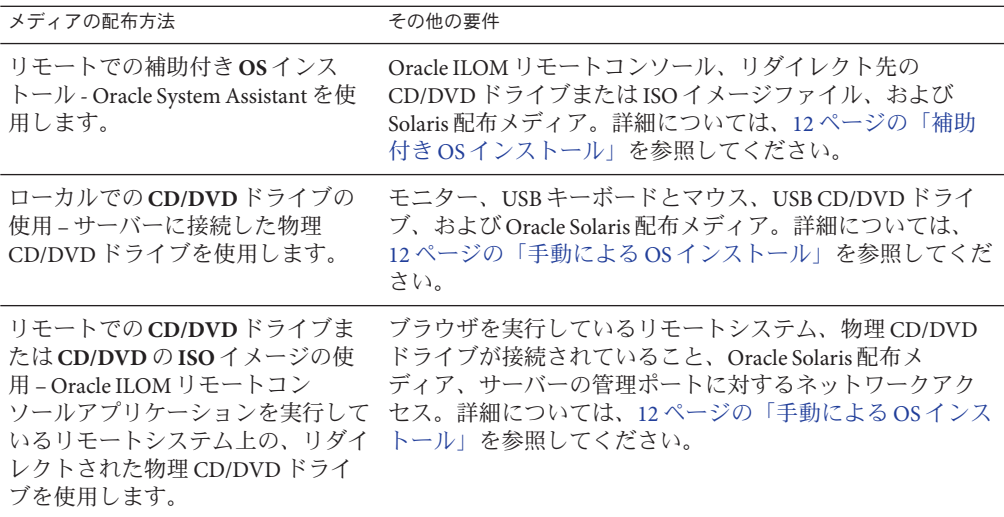

#### 補助付き**OS**インストール

これは、サポートされている OS をサーバーにインストールするためのもっとも簡単 な方法です。この方法では、Oracle System Assistant を使用します。ローカルまたはリ モートの CD/DVD ドライブ、USB デバイス、CD/DVD イメージのいずれかで Solaris OS インストールメディアを提供すると、Oracle System Assistant がインストールプロ セスを進め、必要に応じて必要なドライバをインストールします。

関連情報:12 ページの「Oracle System Assistant」

#### 手動による**OS**インストール

この方法では、Oracle Solaris 配布メディアをローカルまたはリモートの CD/DVD ド ライブ、USB デバイス、または CD/DVD イメージで提供します。必要なドライバを 提供する必要もあります。サーバー用のドライバは、My Oracle Support サイトから サーバー固有および OS 固有のパッケージとして入手できます。OS をインストール するには、配布メディアのインストールスクリプトを使用します。

関連情報: 15 ページの「OS [のインストールの準備」](#page-14-0)

### **Oracle System Assistant**

このセクションには、次のトピックが含まれています。

- 13ページの「[Oracle System Asssistant](#page-12-0) の概要」
- 13ページの「Oracle System Assistant の OS [のインストールタスク」](#page-12-0)
- 13ページの「[Oracle System Assistant](#page-12-0) の取得」

#### <span id="page-12-0"></span>**Oracle System Asssistant**の概要

Oracle System Assistant は、システムに組み込まれた USB ストレージデバイス上に サーバーの一体部分として提供され、スタンバイ電源を供給すればすぐに使用でき ます。この埋め込みのストレージデバイスには、サポートされるオペレーティング システムおよびハードウェアを自分で選択してサーバーの使用を開始するために必 要なものがすべて含まれています。オペレーティングシステムのインストールメ ディアを用意すれば、Oracle System Assistant でほかのすべてのものが提供されま す。Oracle System Assistant のコンポーネントは次のとおりです:

- 起動と保守のプロビジョニングタスク(OSのインストールタスクを含む)への ユーザーインタフェースアクセス
- オペレーティングシステムが使用するドライバとツール
- サーバー固有のファームウェア
- Hardware Management Pack
- サーバー関連ドキュメント

#### 関連情報:

『Oracle X4 [シリーズサーバー管理ガイド』](http://www.oracle.com/goto/x86AdminDiag/docs) (http://www.oracle.com/goto/ [x86AdminDiag/docs](http://www.oracle.com/goto/x86AdminDiag/docs))

#### **Oracle System Assistant**の**OS**のインストールタスク

Oracle System Assistant OS インストールタスクは、サポートされている OS のインス トールを支援します。OS インストールメディアを提供すると、Oracle System Assistant の手順に従ってインストールプロセスを実行できます。ただ し、サーバーでサポートされている OS をインストールすれば、Oracle System Assistant を使用して、OS ドライバに加えてすべてのファームウェアコンポーネント (BIOS、Oracle ILOM、HBA、エクスパンダ) を更新できます。

Oracle System Assistant にはローカルでもリモートでもアクセスできます。サーバーの インストールが終了した直後の場合、Oracle System Assistant を (物理的にサーバー側 にいる間に) ローカルで使用することで、サーバーを迅速かつ効率的に起動できま す。サーバーの稼働後は、すべての機能を維持しながら、Oracle System Assistant にリ モートで便利にアクセスできます。

#### **Oracle System Assistant**の取得

Oracle System Assistant は、サーバーにすでにインストールされていることもありま す。サーバーに Oracle System Assistant が存在するかどうかの確認方法、および更新 や復旧手順の実行方法については、『Oracle X4 [シリーズサーバー管理ガイド』](http://www.oracle.com/goto/x86AdminDiag/docs) (<http://www.oracle.com/goto/x86AdminDiag/docs>) を参照してください。

# <span id="page-14-0"></span>OSのインストールの準備

このセクションでは、OS のインストールの準備手順について説明します。次のタス ク表をガイドとして使用してください。

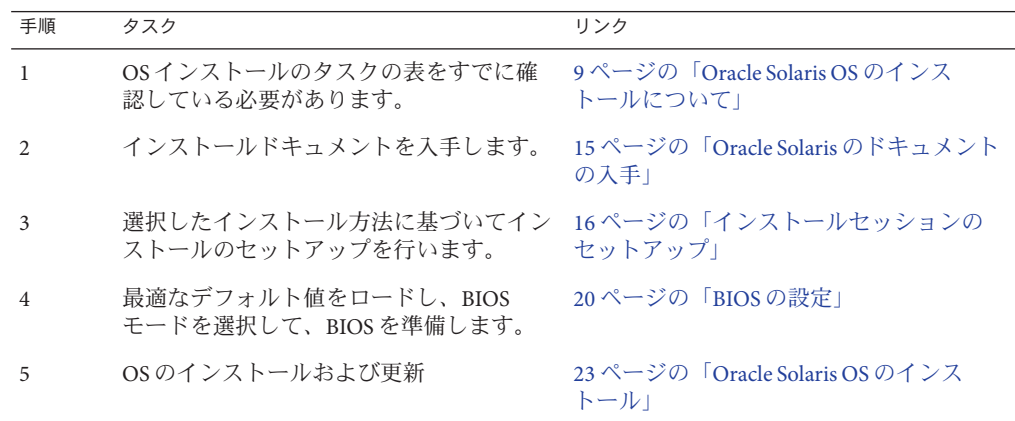

### **Oracle Solaris**のドキュメントの入手

Oracle Solaris オペレーティングシステムのサポート対象バージョンのドキュメントは 次で入手できます。

■ Oracle Solaris 10:

<http://www.oracle.com/technetwork/documentation/solaris-10-192992.html>

■ Oracle Solaris 11:

<http://www.oracle.com/technetwork/documentation/solaris-11-192991.html>

注 **–** Oracle Solaris のドキュメントは、Oracle Solaris OS ソフトウェアに同梱の Documentation DVD にも収録されています。

## <span id="page-15-0"></span>インストールセッションのセットアップ

このセクションでは、ローカルまたはリモートインストールセッションをセット アップする方法について説明します。OS のローカルインストールはサーバーで実行 されます。リモート OS インストールは、JavaRConsole System、Oracle ILOM リモート コンソールアプリケーション、およびリダイレクトされた CD/DVD ドライブまたは CD ISO イメージを使用して実行されます。

- 16ページの「ローカルインストールのセットアップ」
- 17[ページの「リモートインストールのセットアップ」](#page-16-0)

### ▼ ローカルインストールのセットアップ

OS のローカルインストールはサーバーで実行されます。ローカルインストール方法 として推奨される手順は、Oracle System Assistant の OS のインストールタスクを使用 することです。この手順を使用して、ローカルの Oracle System Assistant の補助付き インストールまたはローカルの手動 (補助なし) インストールを設定します。

注 **–** OSのローカルインストールの場合、追加のハードウェアが必要で、サーバーの Web アクセスが推奨されます。

- 始める前に 『[Sun Blade X4-2B](http://www.oracle.com/pls/topic/lookup?ctx=E50704&id=SBYIG) 設置ガイド』の説明に従って、サーバーのインストールをすで に実行しているはずです。
	- 次の項目が必要です。
		- 15 ピン (DB-15) コネクタ機能を備えたビデオモニター
		- USB キーボードとマウス
		- USBデバイス (CD/DVDドライブまたはサムドライブ)
		- Sun Blade Modular System 3 ケーブルドングル
	- サーバーに含まれる更新が確実に最新のものになるようにするため に、サーバーの Web アクセスが推奨されます。
	- サーバーがスタンバイ電力モードであることを確認します。 **1**
	- サーバーモジュールの前面にあるユニバーサルコネクタポート**(UCP)**に**3**ケーブルド **2** ングルを接続します。
	- ビデオモニターを**3**ケーブルドングルのビデオコネクタに接続します。 **3**
	- キーボードおよびマウスをサーバーの前面の**USB**接続のいずれかに**(**または**3**ケーブ **4** ルドングルの**USB**コネクタのいずれかに**)**接続します。
	- **CD/DVD**ドライブをサーバーの前面にあるほかの**USB**コネクタに**(**または**3**ケーブルド **5** ングルの**USB**コネクタのいずれかに**)**接続します。

### <span id="page-16-0"></span>▼ リモートインストールのセットアップ

リモート OS インストールは、Oracle ILOM リモートコンソールアプリケーションお よびリダイレクトされた CD/DVD ドライブまたは CD ISO イメージを使用して実行さ れます。リモートインストールのもっとも簡単な方法は、Oracle System Assistant の補 助付き OS インストールタスクを使用することです。この手順を使用して、リモート の Oracle System Assistant の補助付きインストールまたはリモートの手動 (補助なし) インストールを設定します。

注 **–** CD-ROM または CD-ROM イメージのオプションを使用して OS をインストールす ると、CD-ROM のコンテンツにネットワーク経由でアクセスするため、インス トールにかかる時間が大幅に長くなります。インストールの所要時間は、ネット ワークの接続状態とトラフィックによって異なります。また、このインストール方 法では、一時的なネットワークエラーにより問題が生じるリスクが高くなります。

次の要件を満たしている必要があります。 始める前に

- 『[Sun Blade X4-2B](http://www.oracle.com/pls/topic/lookup?ctx=E50704&id=SBYIG) 設置ガイド』の説明に従って、サーバーのインストールをすで に実行しているはずです。
- Oracle ILOM リモートコンソールシステム:
	- Oracle Solaris、Linux、または Windows で実行されている必要があります。

システムが Windows を実行している場合は、Internet Explorer の拡張セキュリ ティー機能を無効にします。

システムで Solaris を実行している場合は、JavaRConsole が CD/DVD-ROM ドラ イブにアクセスできるように、ボリューム管理を無効にする必要があります。

- Sun サーバーの Ethernet 管理ポートにアクセスできるネットワークにシステム が接続されている必要があります。
- Java Runtime Environment(JRE)1.5 がインストールされている必要があります。
- サーバーサービスプロセッサ(SP)が、使用しているサーバーの Oracle ILOM ド キュメントの手順に従ってセットアップ済みです。
- Oracle ILOMにアクセスするための SP IP アドレスが必要です。SP IP アドレスの特 定については、『[Sun Blade X4-2B](http://www.oracle.com/pls/topic/lookup?ctx=E50704&id=SBYIG) 設置ガイド』を参照してください。
- サーバーに含まれる更新が確実に最新のものになるように、サーバーの Web アク セスが必要です。

注**–**この手順に示されているスクリーンショットの一部は、表示される画面とは異な る場合があります。

**Oracle ILOM**にアクセスするには、リモートコンソールシステムで**Web**ブラウザに **1** サービスプロセッサの**IP**アドレスを入力します。

「Security Alert」ダイアログボックスが表示されます。

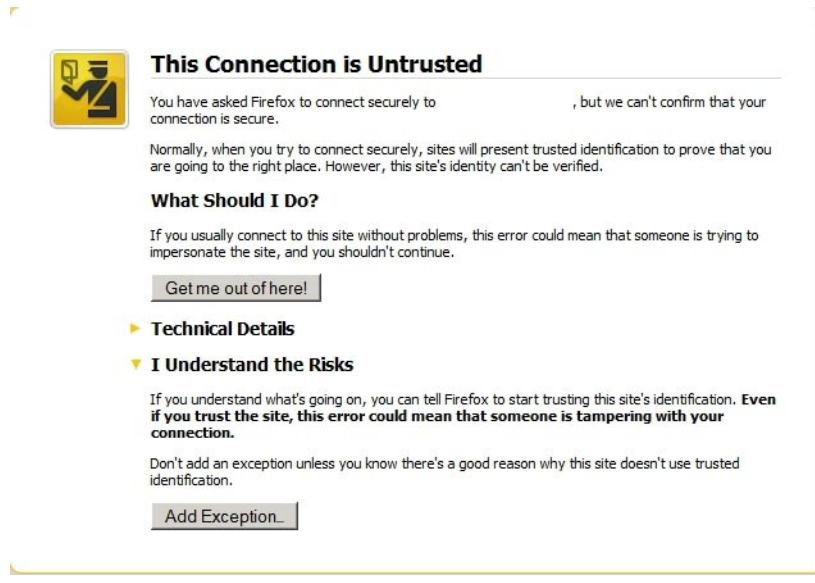

「**I Understand the Risks**」リンクをクリックします。 **2**

「**Add Exception**」をクリックします。 Oracle ILOM のログイン画面が表示されます。 **3**

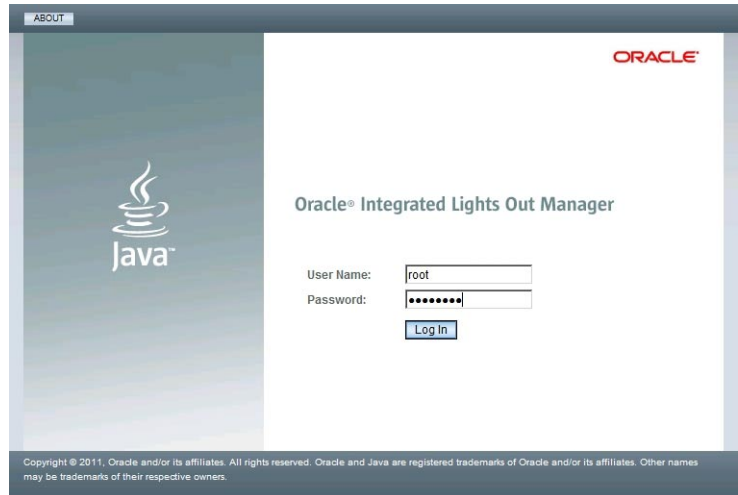

ユーザー名とパスワードを入力し、「**Log In**」をクリックします。 **4** デフォルトのユーザー名は **root**、デフォルトのパスワードは **changeme** です。 Oracle ILOM の「System Summary」画面が表示されます。

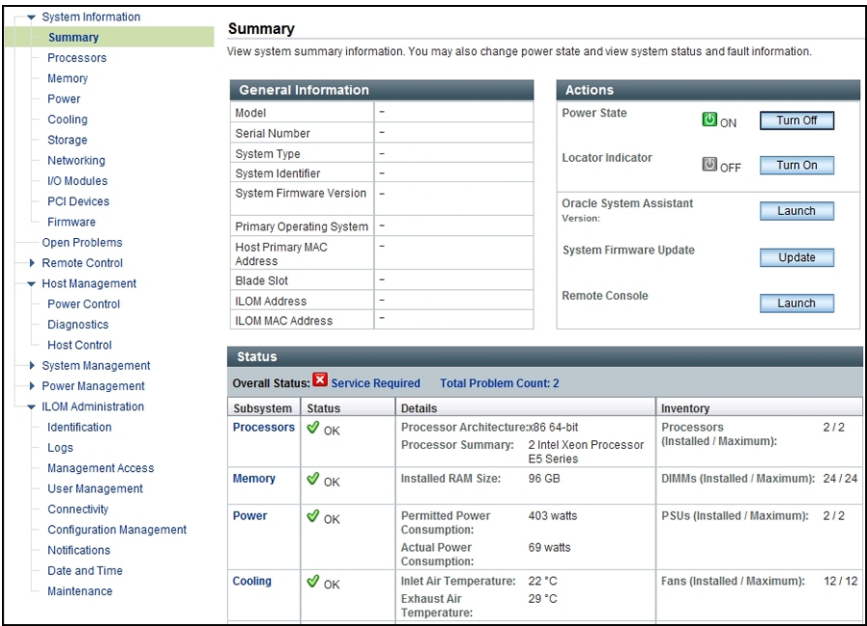

<span id="page-19-0"></span>「**Remote Console Launch**」ボタンをクリックします。 jnlpgenerator.jnlp ファイルのダイアログボックスが表示されます。 **5**

> Do you want to open or save jnlpgenerator-16.jnlp from the same and Open Save  $\vert \bullet \vert$  Cancel

「**Open**」をクリックします。 **6**

「Oracle ILOM Remote Console」画面が表示されます。

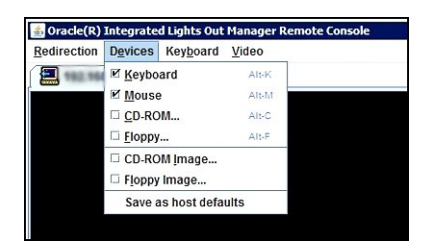

- 「**Devices**」メニューから、選択した配布方法に従って**1**つの**CD**項目を選択します。 **7**
	- CD-ROM リモート。Oracle ILOM リモートコンソールシステムに接続された CD/DVD-ROM ドライブからオペレーティングシステムソフトウェア CD/DVD の コンテンツにサーバーをリダイレクトする場合は、「CD-ROM」を選択します。
	- CD-ROM イメージ。JavaRConsole システム上にあるオペレーティングシステムソ フトウェアの .iso イメージファイルにサーバーをリダイレクトする場合 は、「CD-ROM Image」を選択します。

次の手順 20 ページの「BIOS の設定」

### **BIOS**の設定

オペレーティングシステムをインストールする前に、実行する予定のインストール の種類をサポートするように、BIOS 設定が構成されていることを確認すべきで す。次のトピックでは、インストールをサポートするように BIOS を構成する方法に ついて具体的に説明しています。

- 21 ページの「BIOS [の最適なデフォルト設定のロード」](#page-20-0)
- 21 ページの「BIOS [モードの設定」](#page-20-0)

### ▼ **BIOS**の最適なデフォルト設定のロード

<span id="page-20-0"></span>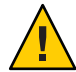

注意 **–**この手順では、BIOSの設定をデフォルト値にリセットし、以前にカスタマイ ズした設定をすべて上書きします。カスタマイズされた設定を維持するには、デ フォルト値をロードする前に、各メニューを確認し、カスタマイズされた値を書き とめます。

BIOS 設定ユーティリティーには、サーバーにとって最適な BIOS 設定をロードする ためのオプションが含まれています。この手順を新しく設置されたサーバーで実行 して、BIOS が最適なデフォルト値に設定されるようにします。

始める前に ■ サーバーにはストレージドライブが適切に取り付けられています。

- サーバーへのコンソール接続が確立されています。詳細については、16[ページ](#page-15-0) [の「インストールセッションのセットアップ」を](#page-15-0)参照してください。
- サーバーの電源を入れます。 **1** ビデオ (KVM または RKVM) コンソールに POST メッセージが表示されます。
- メッセージに注目し、プロンプトが表示されたら、**F2**を押して**BIOS**設定ユーティリ **2** ティーにアクセスします。 BIOS 設定ユーティリティーのメイン画面が表示されます。
- 出荷時のデフォルト値が設定されるようにするには、**F9**を押します。 **3**
- 変更を保存して**BIOS**設定ユーティリティーを終了するには、**F10**を押します。 **4**

次の手順 - 21 ページの「BIOS モードの設定」

### ▼ BIOS **モードの設**定

BIOS ファームウェアは、レガシー BIOS と UEFI (Unified Extensible Firmware Interface) の両方をサポートしていますが、デフォルト設定は「Legacy」です。

次は、OS をインストールする前に BIOS モードを設定するためのオプションです。

■ OSがレガシー BIOSだけをサポートしている場合は、OS のインストールを行う前 に、BIOS がレガシーモードに設定されていることを確認する必要があります。

注 **–** Sun Blade X4-2 サーバーの初期リリース時、Solaris 11.1 は UEFI モードをサポート し、Solaris 10 1/13 は UEFI をサポートしません。

- OS がレガシー BIOS と UEFI BIOS の両方をサポートしている場合は、OS のインス トールを実行する前に、レガシーモードと UEFI モードのどちらかに BIOS を設定 できます。
- サーバーの電源を入れます。 **1** コンソールに POST メッセージが表示されます。
- メッセージに注目し、プロンプトが表示されたら、**F2**を押して**BIOS**設定ユーティリ **2** ティーにアクセスします。 BIOS 設定ユーティリティーのメイン画面が表示されます。
- **BIOS**設定ユーティリティーで、左右の矢印キーを使用して「**Boot**」画面に移動しま **3** す。 「Boot Menu」画面が表示されます。
- 下矢印キーを使用して、「**UEFI/BIOS Boot Mode**」フィールドを選択します。 **4**
- **Enter**キーを押し、上下の矢印キーを使用して「**Legacy BIOS**」オプションを選択しま **5** す。
- 変更を保存して**BIOS**設定ユーティリティーを終了するには、**F10**を押します。 **6**
- 23 ページの「Oracle Solaris OS [のインストール」](#page-22-0) 次の手順

# <span id="page-22-0"></span>Oracle Solaris OSのインストール

このセクションでは、Oracle Solaris OS をインストールする方法について説明しま す。論理および物理ネットワークインタフェース名の特定手順およびサーバーシス テムツールのインストール手順についても説明します。

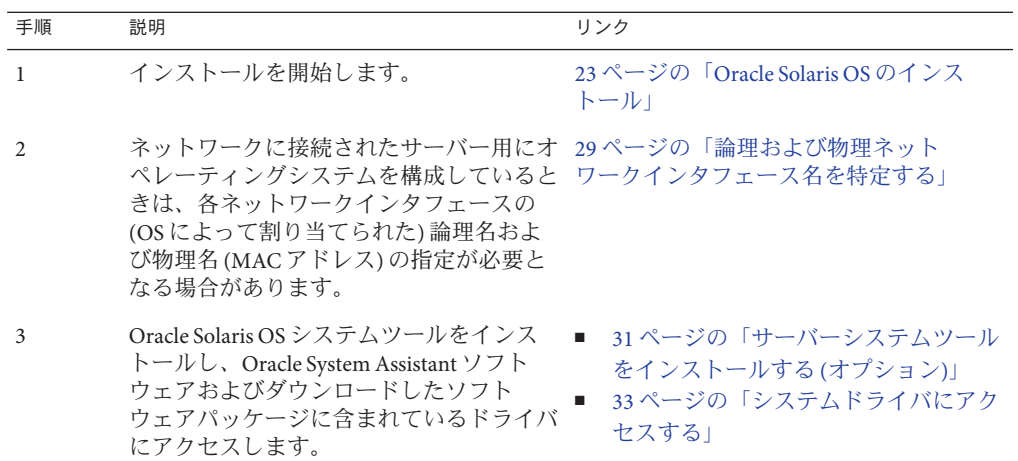

### **Oracle Solaris OS**のインストール

このセクションでは、次の手順について説明します。

- 23 ページの「Solaris OS をインストールする (Oracle System Assistant)」
- 28ページの「Oracle Solaris OS [をインストールする](#page-27-0)(手動)」

### ▼ **Solaris OS**をインストールする**(Oracle System Assistant)**

Oracle System Assistant の OS のインストールタスクは、サポートされている Oracle Solaris OS のバージョンの補助付き OS インストールを提供します。

- 始める前に ■ サーバーストレージドライブを準備します。詳細は、『[Sun Blade X4-2B](http://www.oracle.com/pls/topic/lookup?ctx=E50704&id=SBYIG) 設置ガイ [ド』を](http://www.oracle.com/pls/topic/lookup?ctx=E50704&id=SBYIG)参照してください。
	- 15ページの「OS [のインストールの準備」の](#page-14-0)手順を実行します。
	- OSのインストールおよび構成プロセス中、論理および物理ネットワーク名を指 定することが必要な場合があります。詳細については、29 [ページの「論理およ](#page-28-0) [び物理ネットワークインタフェース名を特定する」を](#page-28-0)参照してください。
	- ローカルインストールの場合は、プロンプトが表示されたら、接続された物理 CD/DVD-ROM ドライブにインストールメディアを挿入します。
	- リモートインストールの場合、Oracle ILOM リモートコンソールシステムの CD/DVD-ROM ドライブにインストールメディアを挿入します。Oracle ILOM リ モートコンソールの「Devices」メニューから、「CD-ROM」を選択していること を確認してください。
	- ISO イメージを使用している場合、Oracle ILOM リモートコンソールシステムから そのイメージにアクセスできることを確認します。Oracle ILOM リモートコン ソールの「Devices」メニューから、「CD-ROM Image」を選択していることを確 認してください。
	- サーバーがスタンバイ電源モードになっていることを確認します。 **1**
	- サーバーをブートし、ビデオモニターまたは**Oracle ILOM**リモートコンソール画面を **2** 注視して、**F9**キーを押して**Oracle System Assistant**に入るように求めるプロンプトが 表示されるのを待ちます。

プロンプトが表示されたら**F9**キーを押します。 Oracle System Assistant のメイン画面が表示されます。 **3**

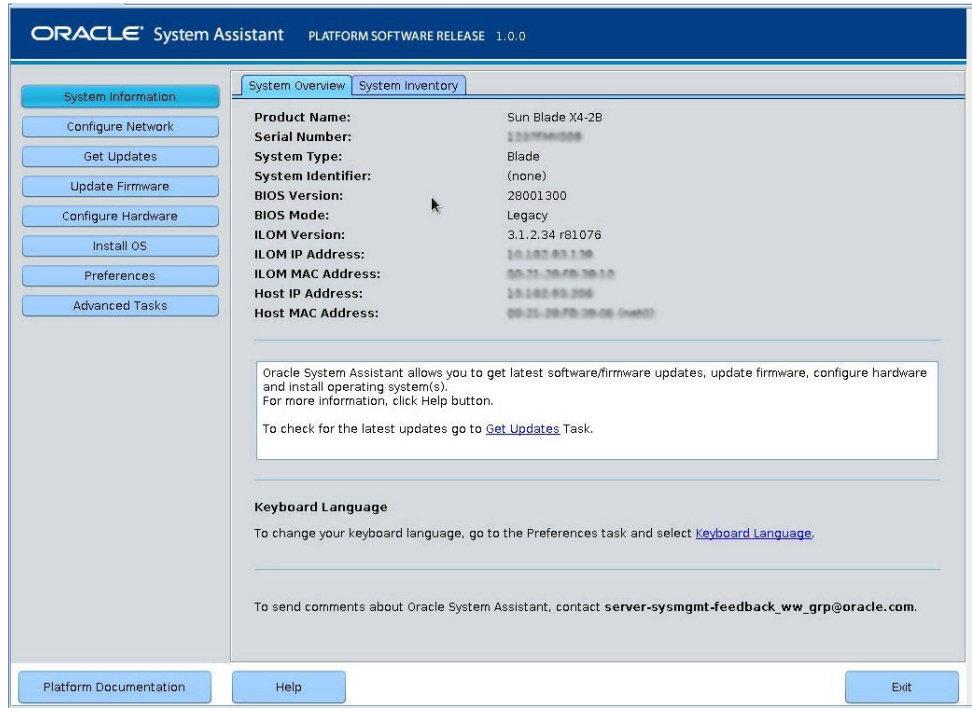

**Oracle System Assistant**アプリケーションを更新するには、「**Get Updates**」ボタンをク **4** リックします。

このアクションにより、OS のインストール開始前に、アプリケーションのファーム ウェアおよびドライバが確実に最新のものになります。

注 **–** Oracle System Assistant を更新するには、サーバーの Web アクセスが必要です。

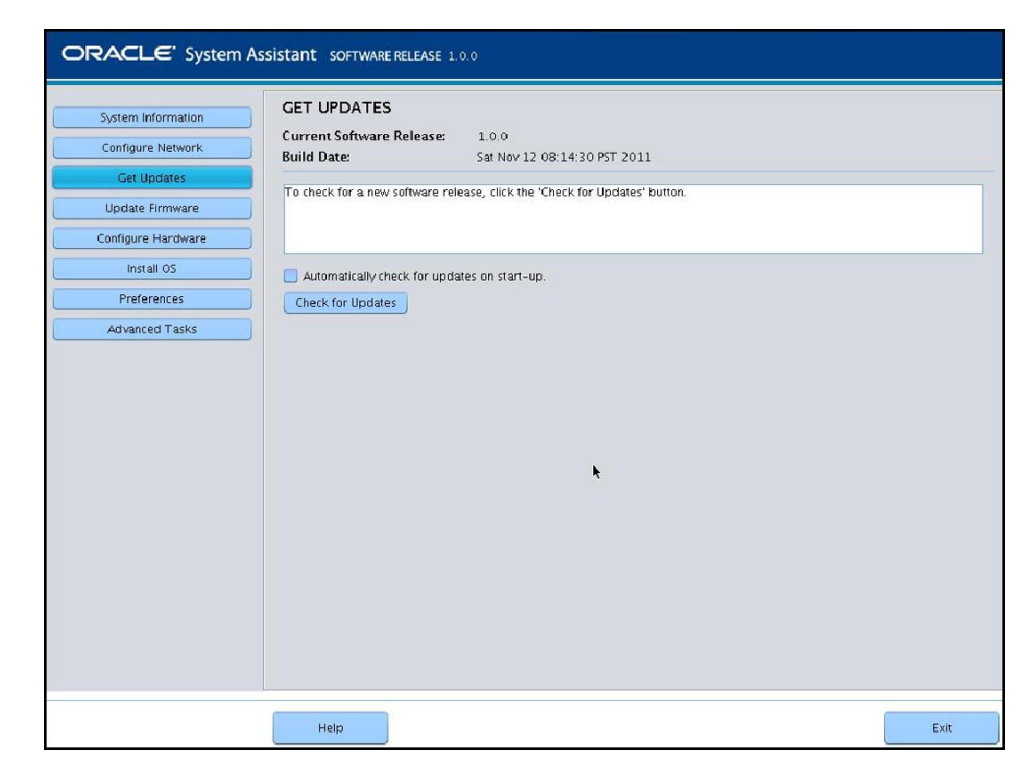

サーバーのファームウェアを更新するには、「**Update Firmware**」ボタンをクリック **5** します。

このアクションにより、OS のインストール開始前に、サーバーのファームウェアが 確実に最新のものになります。

**OS**をインストールするには、「**Install OS**」ボタンをクリックします。 **6** 「Install OS」画面が表示されます。

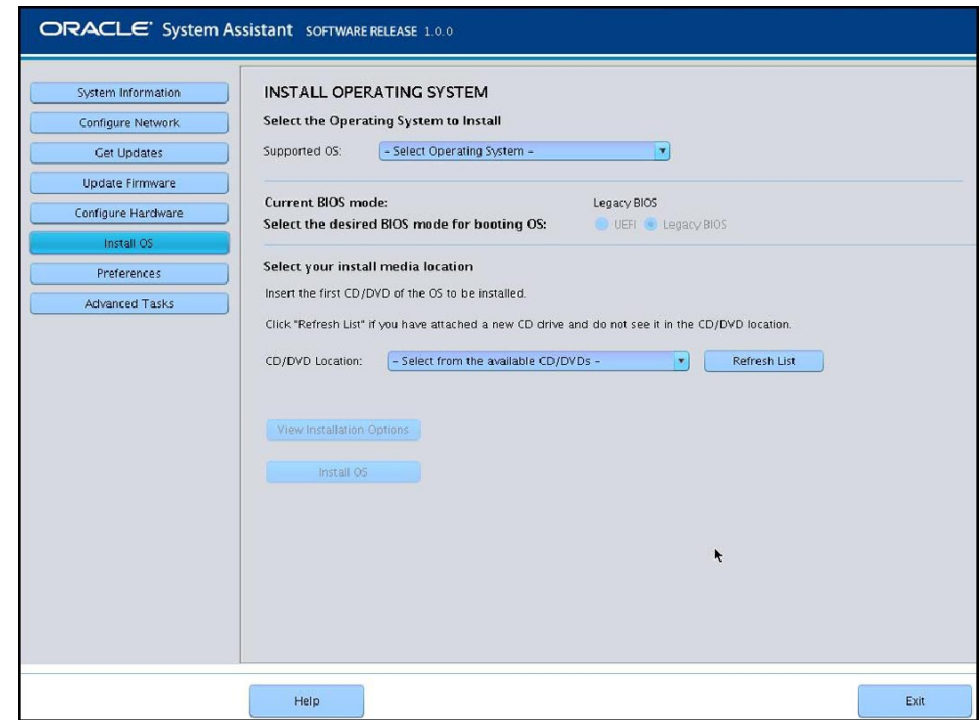

- 「**Select Operating System**」ドロップダウンリストから、**OS**を選択します。 **7**
- **BIOS**モードを選択します。詳細については、『**Oracle X4**[シリーズサーバー管理ガイ](http://www.oracle.com/goto/x86AdminDiag/docs) **8** ド』**(<http://www.oracle.com/goto/x86AdminDiag/docs>)**を参照してください。
- 「**Select your install media location**」セクションで、インストールメディアの場所を指 **9** 定します。 これは OS 配布メディアの場所です。CD/DVD ドライブを接続した場合は、ドロップ

ダウンリストに表示するために「Refresh」ボタンのクリックが必要になることがあ ります。

デバイスを選択するには、「**View Installation Options**」をクリックします。 **10** これは、OS をインストールするデバイスです。

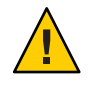

注意 **–**データの損失。OSのインストールによって、ディスクの内容が消去されま す。選択したディスク上のデータはすべて消去されます。

- <span id="page-27-0"></span>**OS**のインストールを開始するには、「**Install OS**」をクリックします。 **11**
- プロンプトに従ってインストールを完了します。 **12** サーバーがブートします。

次の手順 31 [ページの「サーバーシステムツールをインストールする](#page-30-0) (オブション)」

### ▼ **Oracle Solaris OS**をインストールする**(**手動**)**

この手順を使用し、CD/DVD インストールメディアまたは ISO イメージを使って OS をローカルまたはリモートにインストールします。

- 始める前に 15ページの「OS [のインストールの準備」セ](#page-14-0)クションの手順を実行します。
	- OSのインストールおよび構成プロセス中、論理および物理ネットワーク名を指 定することが必要な場合があります。詳細については、29 [ページの「論理およ](#page-28-0) [び物理ネットワークインタフェース名を特定する」を](#page-28-0)参照してください。
	- Oracle Solaris OS のインストールドキュメントを確認します。
		- Oracle Solaris 10:

<http://download.oracle.com/docs/cd/E19253-01/index.html>

■ Oracle Solaris 11.1:

<http://www.oracle.com/technetwork/documentation/solaris-11-192991.html>

- インストールメディアがプライマリブートドライブにインストールされていること **1** を確認します。
- サーバーの電源を入れます。 **2** サーバーは CD/DVD または CD/DVD ISO イメージからブートし、「Solaris Installation Program」画面が表示されます。
- テキストまたは**GUI**ベースのインストールプログラムを使用して**OS**をインストール **3** します。
- 次の手順 31 [ページの「サーバーシステムツールをインストールする](#page-30-0) (オブション)」

### <span id="page-28-0"></span>▼ 論理および物理ネットワークインタフェース名を 特定する

ネットワークに接続されたサーバー用にオペレーティングシステムを構成している ときは、各ネットワークインタフェースの (OS によって割り当てられた) 論理名およ び物理名 (MAC アドレス) の指定が必要となる場合があります。ここでは、この情報 を取得する方法を説明します。

論理名および物理名 (MAC アドレス) を含む、MAC アドレスとネットワークインタ フェースに関する情報を表示するには、この手順を使用します。

「**InstallType**」メニューで、「**Option (6) Single User Shell**」を選択して、**Enter**を押しま す。 **1**

注**–**別の方法として、これらのコマンドをコマンドシェルから実行することもできま す。

OS インスタンスのマウントに関するメッセージが表示されたら、**q** を選択しま す。OS インスタンスはマウントしません。

メッセージ "Starting Shell" が表示されます。次の図を参照してください。

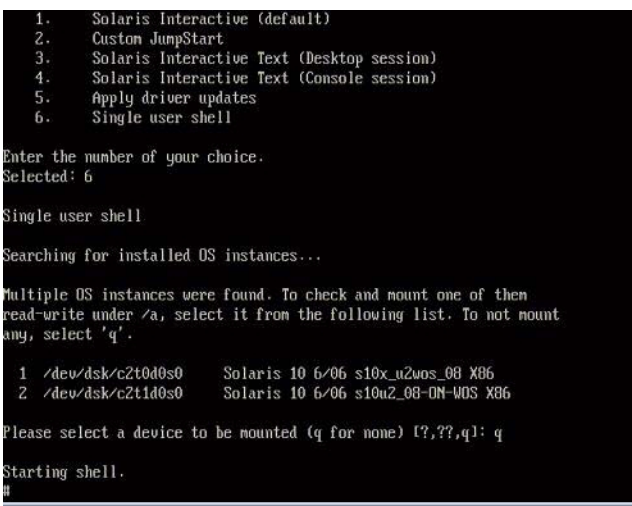

コマンドプロンプト**(#)**で次のコマンドを入力して、すべてのネットワークインタ **2** フェースを**plumb**します。

# **ifconfig -a plumb**

<span id="page-29-0"></span>注 **–** plumbプロセスには時間がかかることがあります。

コマンドプロンプトで次のコマンドを入力します。 **3**

#### # **ifconfig -a**

Solaris の名前付きインタフェースおよび MAC アドレスの出力が表示されます。例:

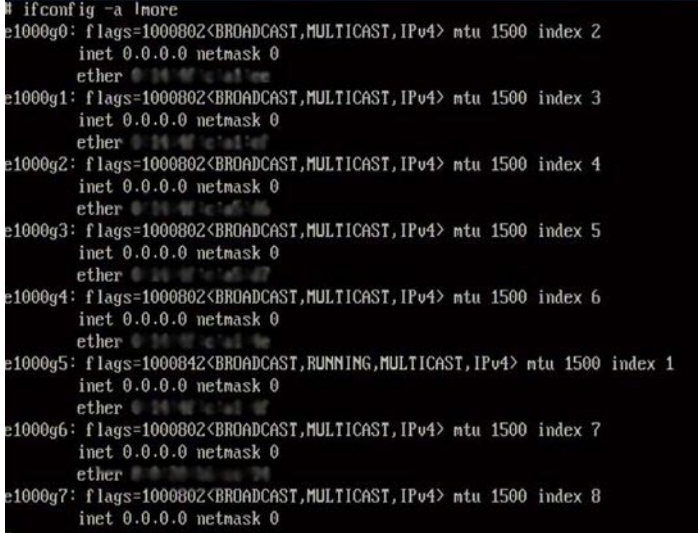

#### 上の出力例での場合:

- 最初の列のel000a#エントリは、Solaris 論理名付きインタフェースです。出力の 最初の列は、Solaris がネットワークインタフェースに割り当てた論理名を表しま す。
- 2列目(3行目)の ether #:#:#:#:#:#:#エントリは、ネットワークポートの物理 MAC アドレス名です。

例:

Solaris の名前付きネットワークインタフェース「e1000g0」の物理 MAC アドレス は、「0:14:4f:c:a1:ee」です。

- この情報をファイルに保存するか、書きとめます。 **4**
- システム構成スクリプトを起動するには、コマンド行で**sys-unconfig(1M)**と入力し **5** ます。 このコマンドは、システム構成を工場出荷時のデフォルトに復元します。

<span id="page-30-0"></span>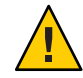

注意 **–** sys-unconfig(1M)コマンドを実行するとシステムが停止し、工場出荷時の設定 が復元されます。このコマンドは、システムを再構成する準備ができていないかぎ り実行しないでください。

例:

#### # **sys-unconfig** WARNING This program will unconfigure your system. It will cause it to revert to a "blank" system - it will not have a name or know about other systems or networks. This program will also halt the system.

Do you want to continue (y/n) ?

システムがリブートされ、構成スクリプトが開始されます。

### ▼ サーバーシステムツールをインストールする**(**オ プション**)**

LSI MegaRAID Storage Manager (LSI MSM)、MegaCLI、および Oracle Hardware Management Pack を含むサーバーシステムツールは、Oracle System Assistant ソフト ウェアおよび <http://support.oracle.com> からダウンロードした Solaris OS ソフト ウェアパッケージに含まれています。この手順を使用して、サーバーシステム ツールにアクセスし、インストールします。

注 **–** Solaris 11.1 の追加のソフトウェアは、Oracle Solaris Image Packaging System (IPS) に よってインストールできます。詳細は、次を参照してください。

[http://docs.oracle.com/cd/E26502\\_01/html/E28984/index.html](http://docs.oracle.com/cd/E26502_01/html/E28984/index.html)

- 次のいずれかを実行します。 **1**
	- システムに**Oracle System Assistant**がある場合**:**
		- **a. OS**内でファイルブラウザを開き、**Oracle System Assistant**の**USB**デバイスに移動 します。 USB デバイスの名前: ORACLE\_SSM

USB のマウント手順については、『Oracle X4 [シリーズサーバー管理ガイド』](http://www.oracle.com/goto/x86AdminDiag/docs) (<http://www.oracle.com/goto/x86AdminDiag/docs>) を参照してください。

**b.** 適切な**Solaris OS Tools**フォルダに移動します。

Solaris/*OS\_name*/Tools

ここで、*OS\_name* は、インストールされた Solaris OS です。

- システムにOracle System Assistant がない場合:
	- **a. My Oracle Support**サイトから最新のサーバーシステムツールおよびドライバ パッケージをダウンロードします。 詳細については、『Sun Blade X4-2B [設置ガイド』の「サーバーファームウェア](http://www.oracle.com/pls/topic/lookup?ctx=E50704&id=SBYIGgnces) [およびソフトウェアアップデートの入手」を](http://www.oracle.com/pls/topic/lookup?ctx=E50704&id=SBYIGgnces)参照してください。
	- **b.** ダウンロードしたツールおよびドライバパッケージをサーバーに解凍します。
	- **c.** 解凍されたファイルシステム内で、適切な**Solaris OS Tools**フォルダに移動しま す。

Solaris/*OS\_name*/Tools

ここで、*OS\_name* は、インストールされた Solaris OS です。

次の表は、ツールをインストールする手順を示します。 **2**

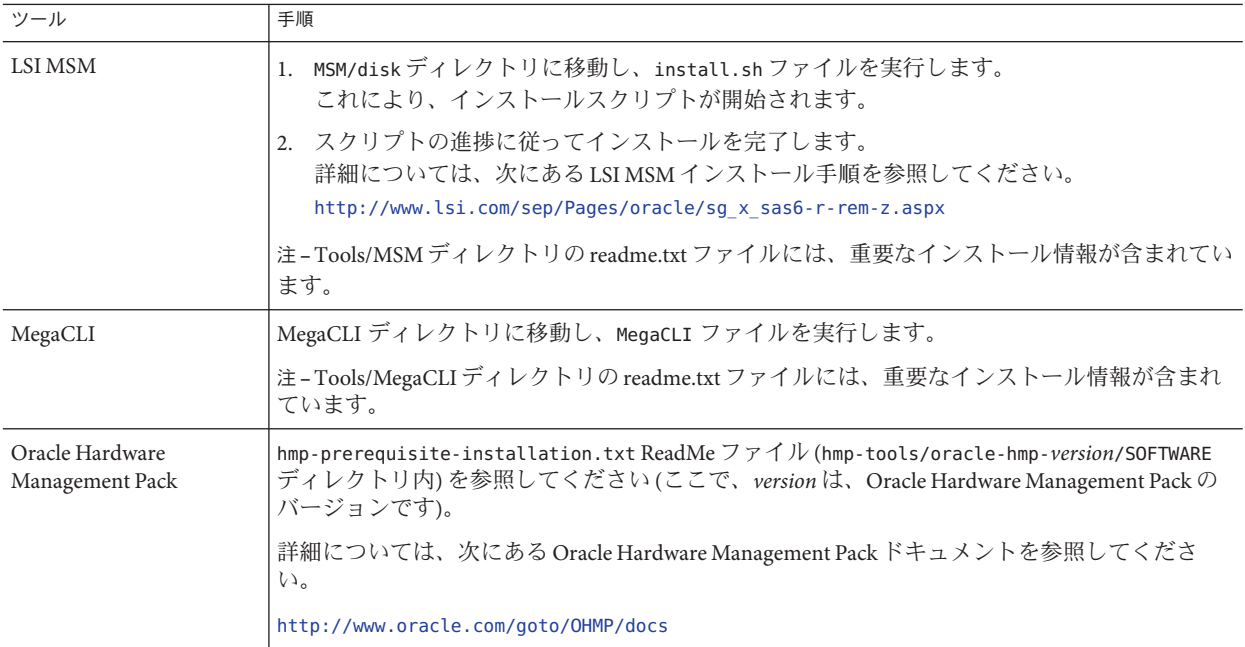

## <span id="page-32-0"></span>▼ システムドライバにアクヤスする

この手順では、Oracle System Assistant および OS 固有のダウンロードパッケージの Drivers ディレクトリにアクセスする方法について説明します。

- 次のいずれかを実行します。 **1**
	- システムに**Oracle System Assistant**がある場合**:**
		- **a. OS**から、**Oracle System Assistant**の**USB**デバイスに移動します。 USB デバイスの名前: ORACLE\_SSM USB のマウント手順については、『Oracle X4 [シリーズサーバー管理ガイド』](http://www.oracle.com/goto/x86AdminDiag/docs) (<http://www.oracle.com/goto/x86AdminDiag/docs>) を参照してください。
		- **b.** 適切な**Solaris OS Drivers**フォルダに移動します。

Solaris/*OS\_name*/Drivers

ここで、*OS\_name* は、インストールされた Solaris OS です。

- システムに Oracle System Assistant がない場合**:** 
	- **a. My Oracle Support**サイトから最新のサーバーシステムツールおよびドライバ パッケージをダウンロードします。 詳細については、『Sun Blade X4-2B [設置ガイド』の「サーバーファームウェア](http://www.oracle.com/pls/topic/lookup?ctx=E50704&id=SBYIGgnces) [およびソフトウェアアップデートの入手」を](http://www.oracle.com/pls/topic/lookup?ctx=E50704&id=SBYIGgnces)参照してください。
	- **b.** ダウンロードしたツールおよびドライバパッケージをサーバーに解凍します。
	- **c.** 解凍されたファイルシステム内で、適切な**Solaris OS Drivers**フォルダに移動し ます。 Solaris/*OS\_name*/InstallPack ここで、*OS\_name* は、インストールされた Solaris OS です。
- 次のいずれかを実行します。 **2**
	- すべてのサポートされているドライバを更新またはインストールするに は、**InstallPack**ディレクトリに移動し、**InstallPack.py**ファイルを実行します。 Solaris/*OS\_name*/InstallPack

InstallPack アプリケーションの指示に従い、ドライバの更新を完了します。

■ その他のドライバを更新またはインストールするには、ドライバディレクトリに 移動し、**.pkg**ファイルをダブルクリックします。

Solaris/*OS\_name*/Drivers/*driver* ここで、*driver*は、ドライバを含むディレクトリ 名です。

#### <span id="page-34-0"></span>**B**

**BIOS** 最適なデフォルトのロード Solaris, [21](#page-20-0) ブートモード、設定 (Solaris), [21–22](#page-20-0)

#### **M**

MegaCLI, インストール, [31–33](#page-30-0) MSM, インストール, [31–33](#page-30-0)

#### **O**

Oracle ILOM リモートコンソールアプリケーション Solaris, [17–20](#page-16-0) Oracle Solaris OS 論理名および物理名によるネットワークインタ フェースの特定 sys-unconfig コマンド, [30](#page-29-0) Oracle System Assistant OS インストール (Linux), [23–28](#page-22-0) Solaris, [13](#page-12-0) インストール, [31–33](#page-30-0) Oracle Solaris OS インストール, ドキュメント, [15](#page-14-0) Oracle Solaris OS のインストール ネットワークインタフェース名, [29–31](#page-28-0) 物理名, [29–31](#page-28-0) OS のインストール, Solaris, [9–13](#page-8-0)

#### **S**

Solaris, 「Oracle Solaris」を参照 sys-unconfig コマンド, [30](#page-29-0)

#### **U**

UEFI (Unified Extensible Firmware Interface) BIOS ブートモード Solaris, [21–22](#page-20-0)

#### い

インストール MegaCLI, [31–33](#page-30-0) MSM, [31–33](#page-30-0) Oracle System Assistant, [31–33](#page-30-0) ツールとドライバ Solaris, [31–33](#page-30-0) リモートセットアップ (Solaris), [17–20](#page-16-0) ローカルセットアップ (Solaris), [16–17](#page-15-0)

#### お

オペレーティングシステム サポートされているバージョン Solaris, [10](#page-9-0)

#### こ

更新 最新情報 Solaris, [10](#page-9-0)

#### さ

最適なデフォルト ロード Solaris, [21](#page-20-0) サポート対象 オペレーティングシステム Solaris, [10](#page-9-0)

し 手動による OS インストール, Solaris, [12](#page-11-0)

#### せ 設定 BIOS ブートモード Solaris, [21–22](#page-20-0)

そ ソフトウェアおよびハードウェア 情報 Solaris, [10](#page-9-0)

た 単一サーバーのインストール, [11](#page-10-0)

つ ツールとドライバ インストール Solaris, [31–33](#page-30-0)

と

ドキュメント Oracle Solaris OS, [15](#page-14-0) 最新版の取得 Solaris, [10](#page-9-0) ドライバ, [33–34](#page-32-0) ドングルケーブル, [16–17](#page-15-0)

#### は

ハードウェアおよびソフトウェア 情報 Solaris, [10](#page-9-0)

### ふ

ファームウェア 更新情報 Solaris, [10](#page-9-0) 複数のサーバーと単一のサーバー, [11](#page-10-0) 物理ネットワークインタフェース, [29–31](#page-28-0) プロダクトノートドキュメント, Solaris, [10](#page-9-0)

ほ 補助付き OS インストール Linux, [12,](#page-11-0) [23–28](#page-22-0)

り リモートインストール, セットアップ (Solaris), [17–20](#page-16-0)

れ レガシー BIOS ブートモード Solaris, [21–22](#page-20-0)

ろ ローカルインストール, セットアップ (Solaris), [16–17](#page-15-0) 論理ネットワークインタフェース, [29–31](#page-28-0)